# Apple Integrated Power Management for Mac OS X 10.6, 10.5, & 10.4

User documentation

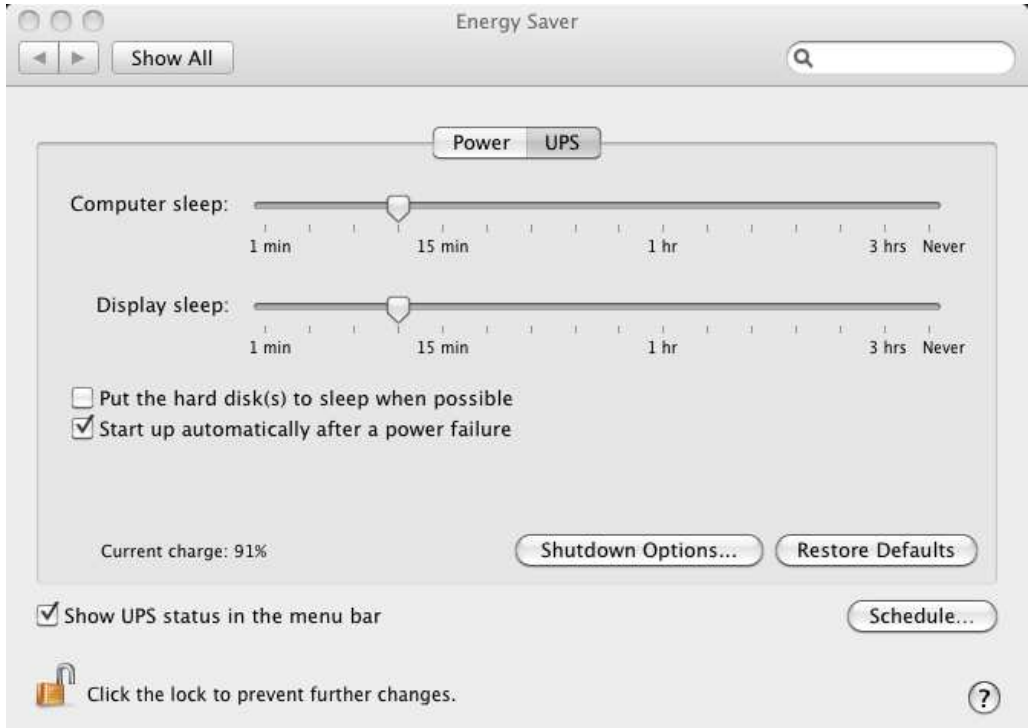

## **UPS behaviour with the different Apple releases.**

- Mac OSX 10.6 (Snow Leopard): detection and computer shutdown without restriction.
- Mac OSX 10.5 (Leopard): read the note written in the last page of this document.
- Mac OSX 10.4 (Tiger): detection of all the UPS; computer shutdown with some restriction.

## **Acknowledgements**

Special thanks to Apple for integrating in Mac OS X Power Management the support of PDC/USB enabled UPSs.

## **UPS compatibility**

EATON has tested the behavior of the Integrated Power Management of Mac OSX 10.4.11 & OSX 10.5.8 (\*) on **G5 Power PC** with the following UPSs:

- Ellipse,
- Protection Center,
- Pulsar 1500.
- Pulsar Evolution.
- Pulsar Extreme C / Pulsar EX RT,
- $\bullet$  EX.

(\*) **Warning for Mac OSX10.5:** The specific configuration described at the end of this document has to be applied.

EATON has tested the Integrated Power Management of MAC OS X 10.4 on **iMac Intel Core Duo** with the following UPSs:

- Pulsar M,
- Protection Center,
- $\bullet$  EX.

EATON has tested the Integrated Power Management of MAC OS X 10.4 and OSX 10.5 (\*) on **MacPro** with the following UPSs:

- Ellipse ASR,
- Pulsar Evolution.

(\*) **Warning for Mac OSX10.5:** The specific configuration described at the end of this document has to be applied.

EATON has tested the Integrated Power Management of MAC OS X 10.6 on **MacPro** with the following UPSs:

- Protection Station,
- Ellipse.
- Ellipse Max,
- Pulsar Evolution,
- EX series.

For other UPS models, the behavior should be the same but has not been tested.

## **UPS Detection**

When you plug the EATON UPS to the Apple Computer, the USB UPS automatically appears in the task bar. (If it is not the case, please unplug the USB cable and plug it again for a second USB detection)

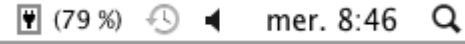

If you need more information about your UPS, click on the Apple / About your Mac, More Info. In the Hardware / USB area, the name of the UPS is displayed with additional information (manufacturer, serial number,…).

Then click on this new icon, open the « Energy Saver », and select « UPS ». The following interface will appear.

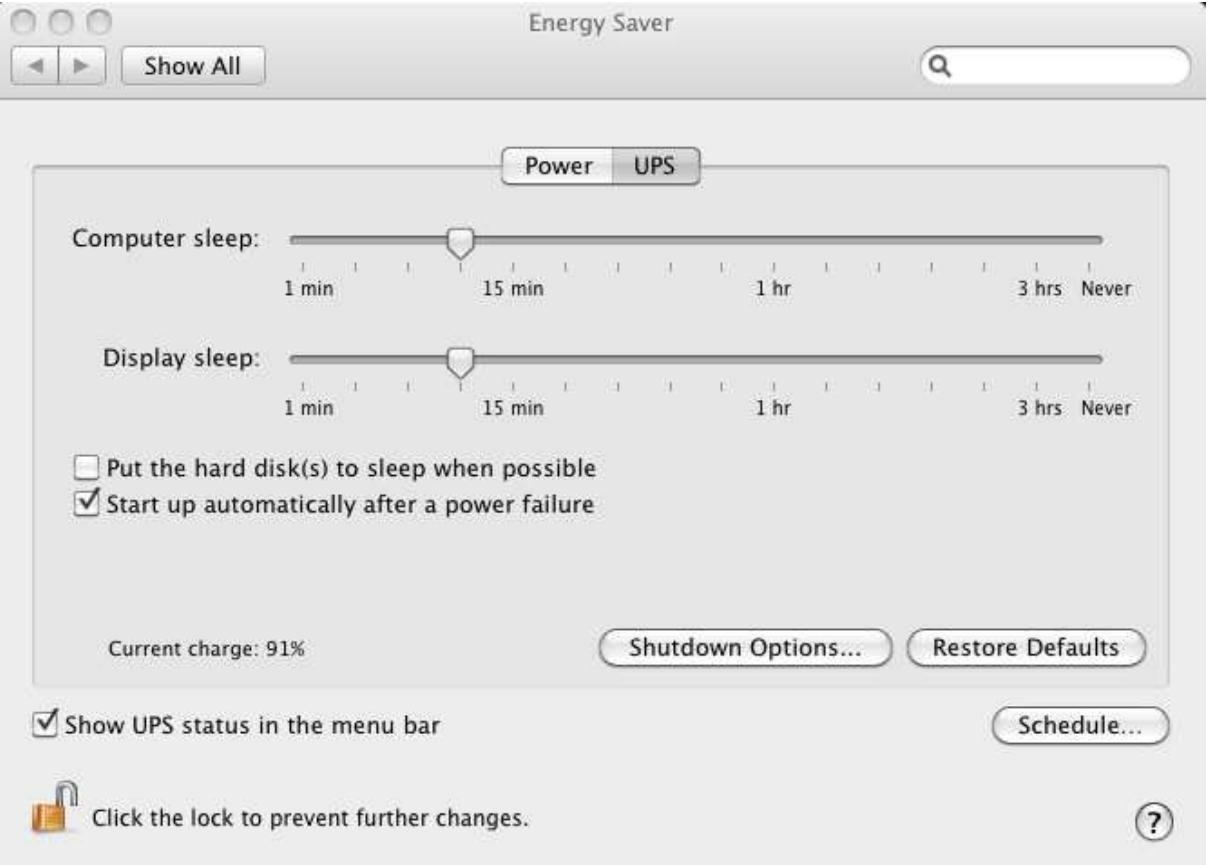

**Note:** when the UPS is on utility, there is no information about the remaining backup time. This value is only available when the product is on battery.

### **Configuration**

In the Options tab, you must check the option « Start up automatically after a power failure »

## **Notifications**

A notification box is displayed when an event appears, like « communication Lost », « communication Restored », or « Power failure ».

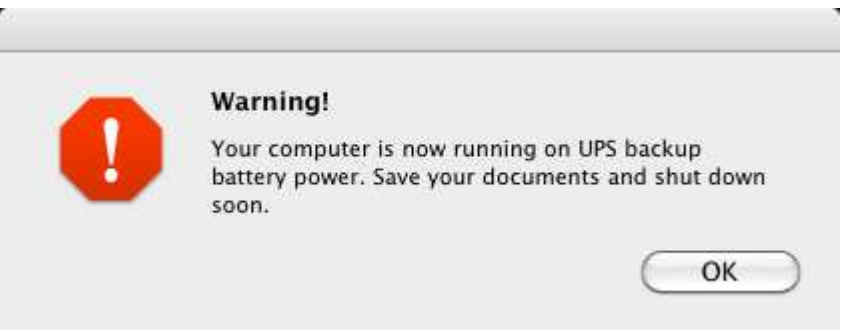

## **Shutdown sequences under Mac OSX 10.6 (Snow Leopard)**

The different shutdown options works fine on Mac OSX 10.6. It is also possible to choose on or two of the three options to perform a safe shutdown of the computer.

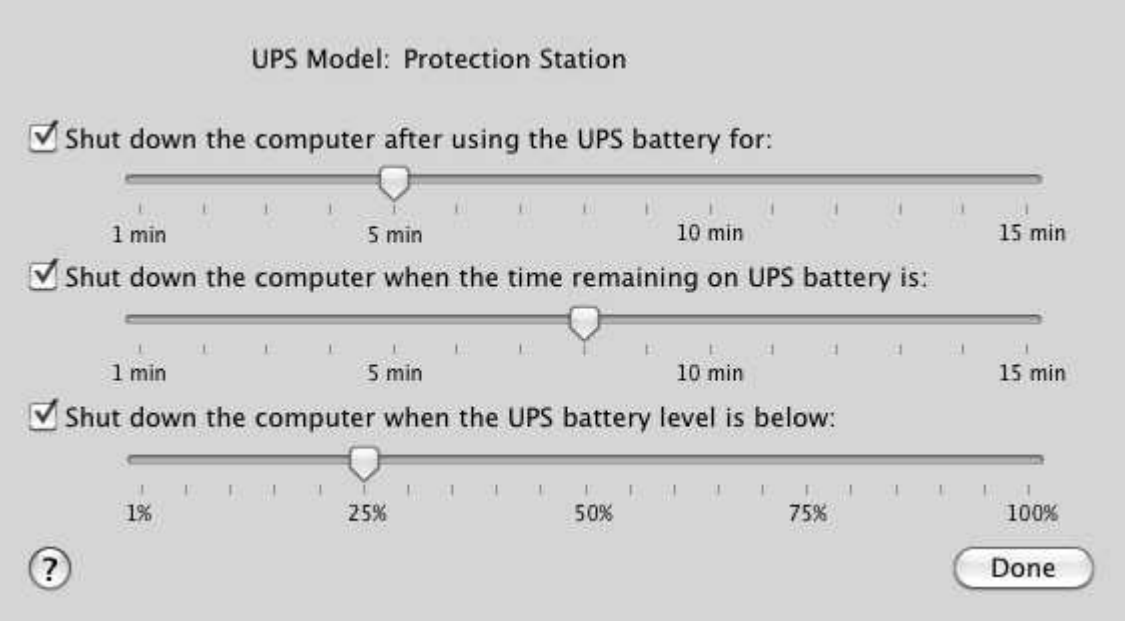

## **Known limitations in the shutdown sequence:**

### **On G5 Power with Mac OS X 10.4:**

- During the UPS shutoff sequence, Pulsar Evolution UPS models only stop switchable outlet 2
- During the UPS restart sequence, Pulsar Extreme C UPS and Pulsar EX RT models only restart after 2200 sec.

### **On iMac Intel Core Duo with Mac OS X 10.4:**

 When the Utility is restored the UPS restarts automatically but the iMac doesn't restart automatically.

### **Mandatory configuration with Mac OS X 10.5:**

The information about the Battery level and the Backup Time is not correctly read by the Power management.

#### **Specific Power Management configuration for Mac OSX 10.5.**

The **only way to execute graceful shutdown is to set the first shutdown criteria** from the power management.

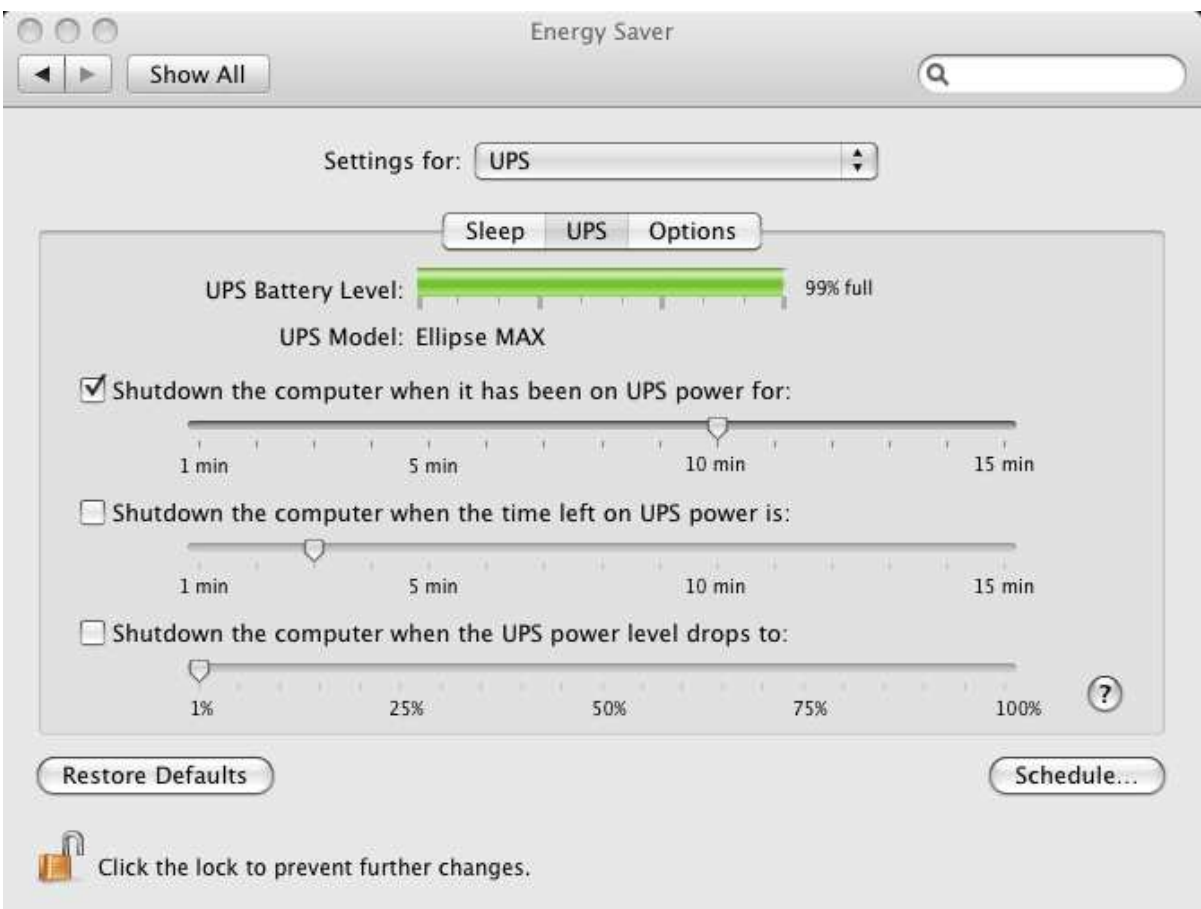

If we select the two others criteria, we do instant shutdown when the UPS goes to battery mode.